Übung zur Vorlesung

# Digitale Medien

Vorlesung: Heinrich Hußmann Übung: Renate Häuslschmid, Hanna Schneider

> Ludwig-Maximilians-Universität München Wintersemester 2015/16

### **JavaScript**

Browser-Scriptsprache, ursprünglich von Netscape entwickelt.

- wird direkt im Browser ausgeführt
- ermöglicht Manipulation von Webseiten, Reaktion auf Nutzereingaben, etc.

Wird u.a. zur Realisierung von dynamischen Webseiten genutzt (DHTML, AJAX).

Beispiele: [http://docs.google.com](http://docs.google.com/) <http://mrdoob.com/projects/chromeexperiments/ball-pool/>

### **JavaScript**

Für die folgenden Aufgaben:

- 1. HTML-Grundgerüst im Texteditor erstellen.
- 2. Als HTML-Datei abspeichern (z.B. "index.html").
- 3. Im Browser (Firefox) öffnen.

#### Dann:

Jeweils eine Änderung in der HTML-Datei durchführen, abspeichern und im Browser anschauen (Refresh: 'F5') Javascript-Übersicht: <http://de.selfhtml.org/javascript/index.htm>

## Einbindung

#### Einbindung von Javascript in HTML:

#### 1. Direkt in einem HTML-Tag:

```
<p onclick="alert('klick, klick')">Klick mich!</p>
<body onload="alert('hi!')">
```
### 2. Im Header:

```
<head>
   <script type="text/javascript">
           alert('klick klick');
   </script>
</head>
```
## Einbindung

### Einbindung von Javascript in HTML:

### 3. In einer eigenen Datei:

```
<head>
   <script src="klicker.js" type="text/javascript" />
</head>
<body onload="klick()">
</body>
```
### klicker.js:

```
function klick() {
    alert("klick, klick");
}
```
### Javascript

Arithmetische Operationen:

 $alert(4 + 4);$ 

Variablen:

- keine strikte Typisierung wie in Java
- bei der Deklaration müssen keine Datentypen angegeben werden

var blah  $= 4$ ; var unblah =  $(blab * blah) + 4$ ; alert(unblah);

### Javascript

#### Bedingte Anweisungen:

```
var zahl = 4iif(zahl > 5)alert("groesser.");
} else if(zahl < 5){
   alert("kleiner.");
} else {
   alert("gleich.");
}
```
### Schleifen:

```
var zaehler = 1;
while(zaehler != 10){
   document.write("<p>" + zaehler + "</p>");
   zaehler++;
}
```
WS 2015/16 Digitale Medien- Medieninformatik Ludwig-Maximilians-Universität München <sup>7</sup>

### Javascript

#### Ausgabe per Pop-Up:

```
alert("nerv!");
```
#### Eingabe per Pop-Up:

```
var ergebnis = window.prompt("Was denke ich wohl 
gerade?");
```
#### Funktionen:

```
function pluszehn(x){
   return x + 10;
}
...
<p onclick="alert(pluszehn(10))">
   Zehn plus zehn ist ...?
\langle/p>
```
# Übung 1

Browser soll eine Zufallszahl zwischen 1 und 10 generieren und der Benutzer soll solange Zahlen eingeben, bis er sie erraten hat.

Generierung einer ganzen Zufallszahl von 1 bis einschließlich x:

var zufall =  $1 + (x - 1) * (Math.random())$ ;  $zufall = Math.roomd(zufall);$ 

# Lösung zu Übung 1

```
<body>
<script type="text/javascript">
   guess();
   function zufall(){
       var zahl = 1 + 9 * (Math.random());
       return Math.round(zahl);
    }
   function guess(){
       var zahl = zufall();
       var rate = -1;
       while(rate != zahl){
           rate = window.prompt("");
        }
       alert("richtig! die zahl war " + zahl);
    }
</script>
</body>
```
## DOM

DOM (Document Object Model):

Vereinheitlichte, hierarchische Darstellung eines HTML- oder XML-Dokuments.

Jedes Dokument besteht aus verschachtelten Knoten (HTML-Elemente, Text), die miteinander verknüpft sind.

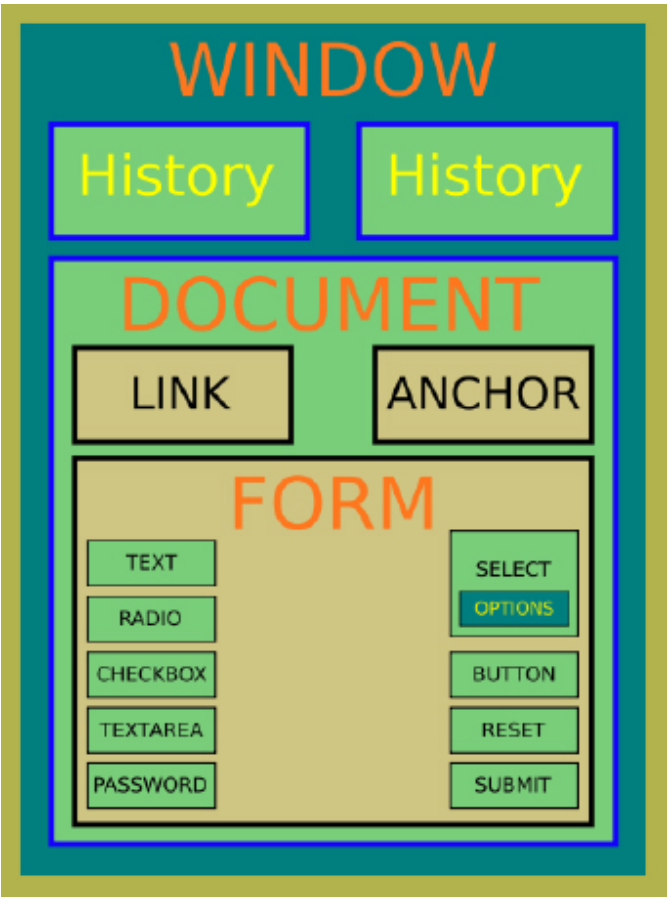

### DOM

```
<html> 
    <head> 
         <title>DOM</title> 
    </head> 
    <body> 
         <p id="par1">
             DOM infos
         \langle/p>
    </body> 
\langle/html>
```
### DOM - Tree

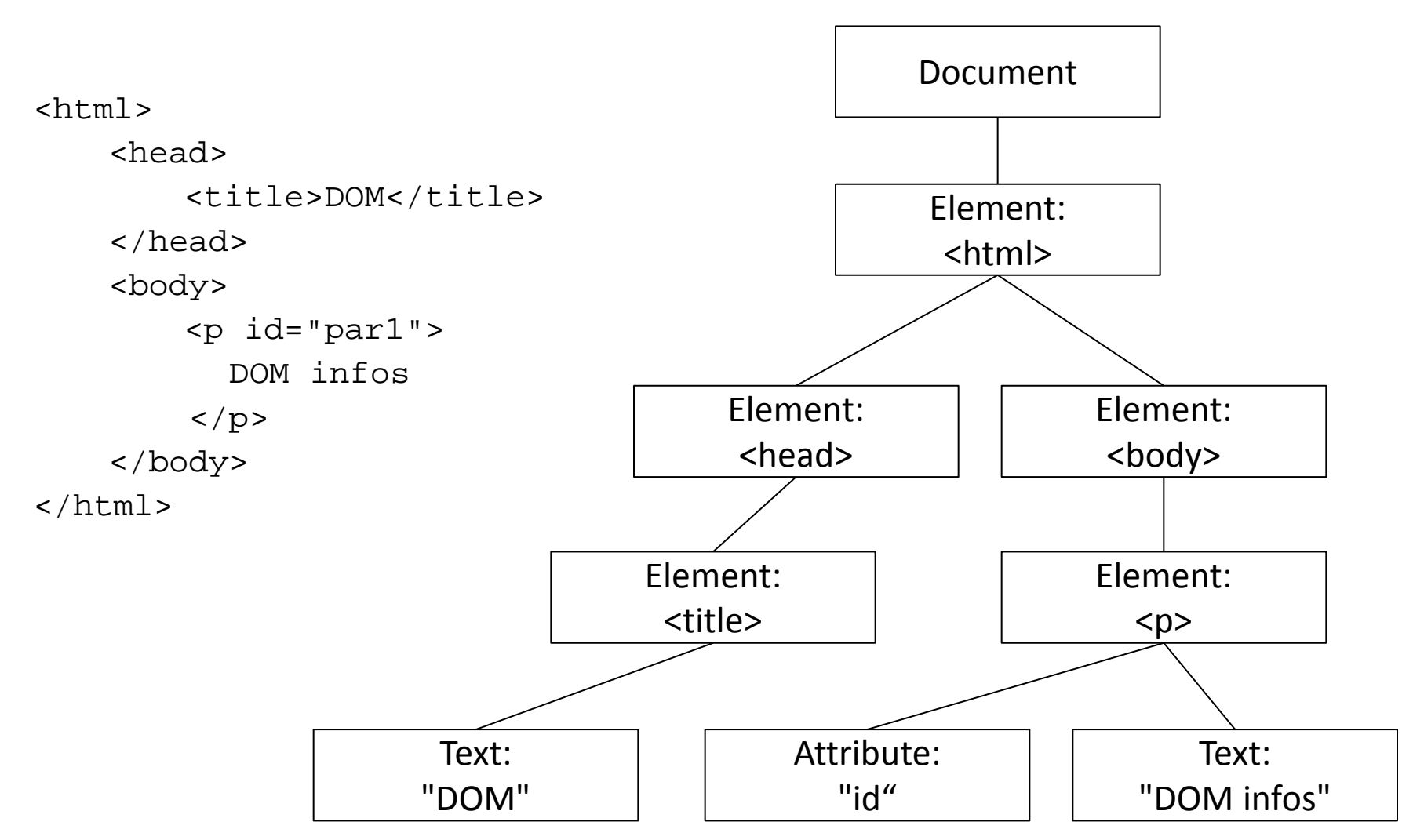

WS 2015/16 Digitale Medien- Medieninformatik

Ludwig-Maximilians-Universität München <sup>13</sup>

### DOM & Javascript

```
<html> 
    <head> 
        <title>DOM</title> 
    </head> 
    <body> 
        <h1 id="head1">DOM Start</h1> 
        <p id="par1">Hello world!</p> 
    </body> 
</html>
```
Zugriff auf ein Element mit document.getElementById(id), Zugriff auf Unterknoten via firstChild bzw. childNodes[x]

alert(document.getElementById('head1'));

```
\rightarrow [object HTMLHeadingElement]
```

```
alert(document.getElementById('head1').firstChild.nodeValue);
alert(document.getElementById('head1').childNodes[0].nodeValue);
\rightarrow DOM Start
```
WS 2015/16 Digitale Medien- Medieninformatik Ludwig-Maximilians-Universität München <sup>14</sup>

### DOM & Javascript

#### Hinzufügen von Event-Handlern:

```
<p id="par" onclick="alert(pluszehn(10))">
    Zehn plus zehn ist ...?
\langle/p>
```
#### veraltet! Jetzt:

```
< p id="par">
...
<script>
document.getElementById("par")
    .addEventListener("click",alertplus10);
function alertplus10(){
    alert(pluszehn(10));
}
</script>
```
WS 2015/16 Digitale Medien- Medieninformatik Ludwig-Maximilians-Universität München <sup>15</sup>

# Übung 2

Veränderung der Schriftfarbe eines Textes von schwarz nach rot sobald der Benutzer den Text anklickt. Wird der rote Text nochmal angeklickt, wird die Farbe wieder auf schwarz gesetzt.

Zugriff auf ein Element mit document.getElementById(id)

Zugriff auf style-Informationen mit [Knoten].style.[Attributname]:

document.getElementById("head1").style.fontWeight = "bold";

# Lösung zu Übung 2

```
<p id="par1">Licht an!</p>
...
document.getElementById("par1")
        .addEventListener("click",changecol);
var red = false;
function changecol(){
    if(\text{red} == \text{false})red = true;
        document.getElementById("par1").style.color = "#FF0000";
    } else {
        red = false;
        document.getElementById("par1").style.color = "#000000";
    }
```
}

# Übung 3

Erstellung eines Rollover-Buttons, d.h. ein Bild, das sich verändert, sobald der Benutzer die Maus darüber bewegt.

Zugriff auf ein Element mit document.getElementById(id)

Events für Mausbewegungen und Objekte: mouseover mouseout

Pfad eines Bildes = [Bild-Knoten].src

# Lösung zu Übung 3

```
<img src="bild1.jpg" id="bild" />
...
document.getElementById("bild")
       .addEventListener("mouseover",changeme);
document.getElementById("bild")
       .addEventListener("mouseout",changemeback);
function changeme(){
       document.getElementById("bild").src = "bild2.jpg";
}
function changemeback(){
       document.getElementById("bild").src = "bild1.jpg";
}
```
### Formulare in HTML

#### Formulare definieren:

<form action="URI" method="Methode">

```
...
```
</form>

URI ist die Adresse der Datei die die Daten verarbeiten soll method entweder get oder post

### Formulare in HTML

Wichtige Formularelemente:

```
Einzeiliges Textfeld:
<input type="text">
```

```
Auswahlliste:
<select>
    <option value="1" selected>Option 1</option>
    <option value="2">Option 2</option>
</select>
```

```
Button:
<input type="button" name="Name" value="Beschriftung">
```
# Übung 4

Erstellen Sie ein Formular mit einem Button mit der Aufschrift "Neues Element" und darunter ein leeres Div-Element mit der id "container".

#### **Lösung:**

```
<form action="http://www.example.org/cgi-bin/feedback.pl" 
method="post">
```
<input type="button" value="Neues Element"> </form> <div id="container"></div>

# Übung 5

Fügen Sie bei jedem Klick auf den Button dem Div-Element einen Textparagraph hinzu, der den Text "Bla" enthält:

Neues Element erstellen mit: document.createElement(element-type) Neuen Textknoten erstellen mit: document.createTextNode("text")

#### Neues Element einfügen mit:

document[.getElementById(id)].appendChild(item);

# Lösung zu Übung 5

```
<input type="button" value="Neues Element" id="butt">
```

```
document.getElementById("butt")
        .addEventListener("click", createP);
function createP() {
    var paragraph = document.createElement("p"); 
    document.getElementById("container").appendChild(paragraph);
```

```
 var pText = document.createTextNode("Bla");
```

```
 paragraph.appendChild(pText);
```
}

...

...

www.digitale-medien-uebung.de

## **ONLINE LERNPLATTFORM**

## E-Learning Plattform

- In verbleibenden drei Übungen werden wir eine E-Learning Plattform nutzen
	- o Die Plattform stellt anschauliche, interaktive Beispiele und Übungen bereit
	- o Eigene Lösungen werden gespeichert
	- o Die Bearbeitung der Übungen ist nicht verpflichtend (und gibt keine Bonuspunkte), wird aber dringend zur Klausurvorbereitung empfohlen.
- Erreichbar unter: [www.digitale-medien-uebung.de](http://www.digitale-medien-uebung.de/)
- Anmelden mit Matrikelnummer und PW

```
<div id="overlay">
      <video autoplay="true">
           <source 
src="videosource" />
      </video>
     \langleul>
           <li>Punkt 1</li>
          <li><h2></h2></li>
     \langleul>
\langlediv>
```
Event "click":

Maustaste gedrückt und dann auf dem gleichen Element wieder losgelassen

Event "mousedown": Maustaste wird auf dem Element runtergedrückt

Event "mouseup": Maustaste wird auf dem Element losgelassen

Situation: Drag & Drop umsetzen, Button soll gedrückt andere Farbe haben,…

var input = document.getElementById("zahl");

//EventListener zu Button hinzufügen input.addEventListener("keyup",checkNumber);

```
function checkNumber(){
    var regExp = RegExp('^[0-9]*\$');
      var zahlText = input.value;
      if(!regExp.test(zahlText)) {
            alert(input.value);
            input.value = 
input.value.substring(0,(input.value.length)-1)
      }
}
```
Das DIV Element mit ID "wrapper" reagiert auf Maus-Clicks und ruft die Funktion doSomething auf.

Die Funktion zählt alle Kinderelemente des DIV Elements mit ID "wrapper" und gibt deren Anzahl aus. Dabei werden Textelemente (hier nur Whitespaces) ignoriert.

```
// das äußere div-ELement mit der ID Wrapper wird in der Variable Element 
gespeichert
```

```
var element = document.getElementById("wrapper");
```
// ein Evenetlistener ruft die Funktion doSomething auf wenn aud das außere div-Element geklickt wird (Maustaste gedrückt und wieder losgelassen)

```
element.addEventListener("click",doSomething);
```
// zählt alle Kinderelemente des DIV Elements mit ID "wrapper" und gibt deren Anzahl aus (Text-Elemente werden ignoriert)

```
function doSomething(){
```

```
 // neue Variable elementsCount initialisiert mit 0
```

```
 var elementsCount = 0;
```
 // die Anzahl der Kind-Elemente des div-Elements (mit ID Wrapper) wird in der Variable childrenCount gespeichert

```
 var childrenCount = element.childNodes.length;
```
// neue Variable i initialisiert mit 0

var  $i = 0$ ;

 //Die Schleife wird pro Kind-Element des Warpper divs einmal durchlaufen while(i<childrenCount) {

```
 // und wenn das Kind-Element kein Text ist
```

```
 if(element.childNodes[i].nodeType != 3) {
```
// wird die variable elementsCount um eins erhöht

```
 elementsCount++;
```
 }  $i++;$ 

```
 }
    // der Wer der Variable elementsCount wird in einer Dialogbox ausgegeben
    alert(elementsCount);
```
}

WS 2015/16 Digitale Medien- Medieninformatik Ludwig-Maximilians-Universität München <sup>31</sup>

## Übungsblatt 10

• Übungsblatt 10:

<https://www.medien.ifi.lmu.de/lehre/ws1516/dm/>

• Abgabe bis Freitag den 22.01.2016, 09:00 Uhr morgens in [UniWorX](https://uniworx.ifi.lmu.de/?action=uniworxCourseWelcome&id=488)